Environment Variable Setup Guide Release 14.5.0.0.0 Part No. F42229-01 May 2021

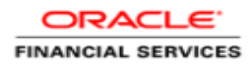

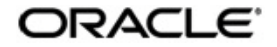

Environment Variable Setup Guide Oracle Financial Services Software Limited Oracle Park Off Western Express Highway Goregaon (East) Mumbai, Maharashtra 400 063 India Worldwide Inquiries: Phone: +91 22 6718 3000 Fax: +91 22 6718 3001 www.oracle.com/financialservices/

Copyright © 2020, 2021 Oracle and/or its affiliates. All rights reserved.

Oracle and Java are registered trademarks of Oracle and/or its affiliates. Other names may be trademarks of their respective owners.

U.S. GOVERNMENT END USERS: Oracle programs, including any operating system, integrated software, any programs installed on the hardware, and/or documentation, delivered to U.S. Government end users are "commercial computer software" pursuant to the applicable Federal Acquisition Regulation and agency-specific supplemental regulations. As such, use, duplication, disclosure, modification, and adaptation of the programs, including any operating system, integrated software, any programs installed on the hardware, and/or documentation, shall be subject to license terms and license restrictions applicable to the programs. No other rights are granted to the U.S. Government.

This software or hardware is developed for general use in a variety of information management applications. It is not developed or intended for use in any inherently dangerous applications, including applications that may create a risk of personal injury. If you use this software or hardware in dangerous applications, then you shall be responsible to take all appropriate failsafe, backup, redundancy, and other measures to ensure its safe use. Oracle Corporation and its affiliates disclaim any liability for any damages caused by use of this software or hardware in dangerous applications.

This software and related documentation are provided under a license agreement containing restrictions on use and disclosure and are protected by intellectual property laws. Except as expressly permitted in your license agreement or allowed by law, you may not use, copy, reproduce, translate, broadcast, modify, license, transmit, distribute, exhibit, perform, publish or display any part, in any form, or by any means. Reverse engineering, disassembly, or decompilation of this software, unless required by law for interoperability, is prohibited.

The information contained herein is subject to change without notice and is not warranted to be error-free. If you find any errors, please report them to us in writing.

This software or hardware and documentation may provide access to or information on content, products and services from third parties. Oracle Corporation and its affiliates are not responsible for and expressly disclaim all warranties of any kind with respect to third-party content, products, and services. Oracle Corporation and its affiliates will not be responsible for any loss, costs, or damages incurred due to your access to or use of third-party content, products, or services.

# **Table of Contents**

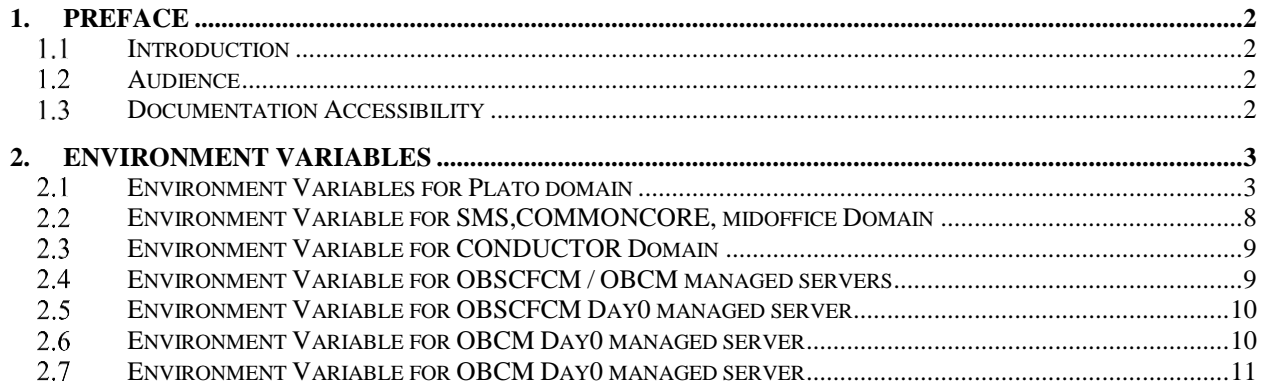

## **1. Preface**

## <span id="page-3-1"></span><span id="page-3-0"></span>1.1 **Introduction**

This guide would help you to set up environment variables for Plato, SMS, Common Core, Middle Office and OBCM/OBSCFCM.

### <span id="page-3-2"></span>**Audience**

This document is intended for WebLogic admin or ops-web team who are responsible for installing the OFSS banking products.

#### <span id="page-3-3"></span>**Documentation Accessibility**  $1.3$

For information about Oracle's commitment to accessibility, visit the Oracle Accessibility Program website at [http://www.oracle.com/pls/topic/lookup?ctx=acc&id=docacc.](http://www.oracle.com/pls/topic/lookup?ctx=acc&id=docacc)

## **2. Environment Variables**

#### <span id="page-4-1"></span><span id="page-4-0"></span> $2.1$ **Environment Variables for Plato domain**

Create a file named "**setUserOverrides.sh**" inside the Weblogic bin location of plato config Service domain with the content given below. All the place holders for plato, SMS, Common Core, Mid office & OBSCF/OBSCFCM services are listed and replace the values accordingly. When the plato services is getting deployed all the values are inserted in the plato PROPERTIES tables.

#!/bin/bash

JAVA\_OPTIONS="\${JAVA\_OPTIONS} -DflywayTask=migrate -Dflyway.enabled=true - Dspring.flyway.enabled=true -Dflyway.domain.baselineOnMigrate=true - Dflyway.domain.ignoreMissingMigrations=true -Dflyway.domain.outOfOrder=true - Dflyway.domain.db.username=<username> -Dflyway.domain.db.password=<password> -Dflyway.domain.db.jdbcUrl=jdbc:oracle:thin:@//<host>:1521/<SID> -Dflyway.domain.db.driverclass-name=oracle.jdbc.driver.OracleDriver -Dflyway.domain.schemas=PLATO - Dflyway.domain.locations=db/migration/domain/plato,db/migration/domain/sms,db/migration/dom ain/cmc,db/migration/domain/moc,db/migration/domain/obscf,db/migration/domain/obscfcm - Dflyway.domain.placeHolders.plato.eventhub.broker.hosts=<host>:<port> - Dflyway.domain.placeHolders.plato.eventhub.zookeper.hosts=<host>:2181 - Dflyway.domain.placeHolders.kafka.broker.host=<host> - Dflyway.domain.placeHolders.kafka.broker.port=9092 - Dflyway.domain.placeHolders.zk.node.host=<host> - Dflyway.domain.placeHolders.zk.node.port=<port> -Dflyway.domain.placeHolders.eureka.host=<host> - Dflyway.domain.placeHolders.eureka.port=<port> -Dflyway.domain.placeHolders.zipkin.host=<host> - Dflyway.domain.placeHolders.zipkin.port=9411 - Dflyway.domain.placeHolders.driver.className=oracle.jdbc.driver.OracleDriver - Dflyway.domain.placeHolders.api-gateway.host=<host> - Dflyway.domain.placeHolders.USER.STORE=LDAP - Dflyway.domain.placeHolders.LDAP.CORS.allowed.origin=\*,localhost,<host> - Dflyway.domain.placeHolders.LDAP.credential.SALT=0.948262845 - Dflyway.domain.placeHolders.JWT.EXPIRY.seconds=3600 - Dflyway.domain.placeHolders.LDAP.url=ldap://<host>:<port> - Dflyway.domain.placeHolders.LDAP.userId=cn=DirectoryManager - Dflyway.domain.placeHolders.LDAP.server.base=dc=oracle,dc=com - Dflyway.domain.placeHolders.LDAP.server.credential=<ldap-server-credential> - Dflyway.domain.placeHolders.LDAP.usersearch.base=dc=oracle,dc=com - Dflyway.domain.placeHolders.LDAP.user.prefix=cn= - Dflyway.domain.placeHolders.LDAP.provider=<ldap host> - Dflyway.domain.placeHolders.TOKEN.autoregenerate=true - Dflyway.domain.placeHolders.SSO.enabled=false - Dflyway.domain.placeHolders.TOKEN.regeneration.enabled=false - Dflyway.domain.placeHolders.plato-ui-config-services.server.port=<port> - Dflyway.domain.placeHolders.apigateway.host=<host> - Dflyway.domain.placeHolders.apigateway.port=<port> -Dflyway.domain.placeHolders.plato-apigateway.server.port=<port> -Dflyway.domain.placeHolders.plato-discoveryservice.server.port=<port> -Dflyway.domain.placeHolders.plato-orch-service.server.port=<port> -Dflyway.domain.placeHolders.plato-orchestrator.hostname=<host>:<port> -

Dflyway.domain.placeHolders.plato-feed-services.feed.upload.directory=<upload dir path> - Dflyway.domain.placeHolders.plato-feed-services.server.port=<port> -Dflyway.domain.placeHolders.plato-batch-server.server.port=<port> -Dflyway.domain.placeHolders.plato-batch-server.plato.eventhub.kafka.brokers=<host>:9092 - Dflyway.domain.placeHolders.plato-batch-server.plato.eventhub.zk.nodes=<host>:<port> - Dflyway.domain.placeHolders.plato-alerts-management-services.server.port=<port> - Dflyway.domain.placeHolders.sms-core-services.server.port=<port> - Dflyway.domain.placeHolders.cmc-advice-services.server.port=<port> - Dflyway.domain.placeHolders.cmc-currency-services.server.port=<port> - Dflyway.domain.placeHolders.cmc-account-services.server.port=<port> - Dflyway.domain.placeHolders.cmc-base-services.server.port=<port> - Dflyway.domain.placeHolders.cmc-branch-services.server.port=<port> - Dflyway.domain.placeHolders.cmc-customer-services.server.port=<port> - Dflyway.domain.placeHolders.cmc-datasegment-services.server.port=<port> - Dflyway.domain.placeHolders.cmc-external-chart-account-services.server.port=<port> - Dflyway.domain.placeHolders.cmc-external-system-services.server.port=<port> - Dflyway.domain.placeHolders.cmc-screenclass-services.server.port=<port> - Dflyway.domain.placeHolders.cmc-settlements-services.server.port=<port> - Dflyway.domain.placeHolders.cmc-transactioncontroller-services.server.port=<port> - Dflyway.domain.placeHolders.cmc-report-services.server.port=<port> - Dflyway.domain.placeHolders.cmc-settlement-services.server.port=<port> - Dflyway.domain.placeHolders.cmc-resource-segment-orchestrator-service.server.port=<port> -Dflyway.domain.placeHolders.cmc-txn-code-services.server.port=<port> - Dflyway.domain.placeHolders.cmc-external-virtual-account-services.server.port=<port> - Dflyway.domain.placeHolders.cmc-businessoverrides-services.server.port=<port> - Dflyway.domain.placeHolders.cmc-facilities-services.server.port=<port> - Dflyway.domain.placeHolders.cmc-corebanking-adapter-service.server.port=<port> - Dflyway.domain.placeHolders.cmc-nlp-annotator-services.server.port=<port> - Dflyway.domain.placeHolders.cmc-nlp-dashboard-widget-services.server.port=<port> -Dflyway.domain.placeHolders.cmc-nlp-model-mngmnt-services.server.port=<port> -Dflyway.domain.placeHolders.cmc-nlp-online-processing-services.server.port=<port> - Dflyway.domain.placeHolders.cmc-nlp-tag-maint-services.server.port=<port> - Dflyway.domain.placeHolders.cmc-nlp-text-extraction-services.server.port=<port> - Dflyway.domain.placeHolders.cmc-nlp-txn-log-services.server.port=<port> - Dflyway.domain.placeHolders.cmc-nlp-util-services.server.port=<port> -Dflyway.domain.placeHolders.cmc-batch-services.server.port=<port> - Dflyway.domain.placeHolders.cmc-fc-ai-ml-services.server.port=<port> - Dflyway.domain.placeHolders.cmc-fc-ai-mlservices.postingPath=/scratch/app/work\_area/cmc\_fc\_ai\_ml/post -Dflyway.domain.placeHolders.cmc-fc-ai-ml-services.pollingEmail=<Email> - Dflyway.domain.placeHolders.cmc-fc-ai-ml-services.emailServerPort=<port> - Dflyway.domain.placeHolders.cmc-fc-ai-ml-services.emailServerHost=<host> - Dflyway.domain.placeHolders.cmc-fc-ai-ml-services.pollingFrequency=100 - Dflyway.domain.placeHolders.cmc-fc-ai-ml-services.pollerInitialDelay=500 - Dflyway.domain.placeHolders.cmc-fc-ai-ml-services.emailPassword=<password> -Dflyway.domain.placeHolders.cmc-fc-ai-mlservices.pollingPath=/scratch/app/work\_area/cmc\_fc\_ai\_ml/poll - Dflyway.domain.placeHolders.server.port=<port> -Dflyway.domain.placeHolders.moc.cmcearmark-services.server.port=<port> -Dflyway.domain.placeHolders.ELCM\_HTTP\_URL=http://<host>:<port>/ -Dflyway.domain.placeHolders.earmark-services=12.5 - Dflyway.domain.placeHolders.elcmProduct=ELCM -Dflyway.domain.placeHolders.moc.cmccomments-services.server.port=<port> -Dflyway.domain.placeHolders.moc.cmc-documentservices.server.port=<port> -

Dflyway.domain.placeHolders.dmsServiceUrl=http://<host>:17200/\_dav/cs/idcplg - Dflyway.domain.placeHolders.dmsServiceUsrname=<username> - Dflyway.domain.placeHolders.dmsServicePwd=<password> -Dflyway.domain.placeHolders.cmcapplicationcategory-services.server.port=<port> -Dflyway.domain.placeHolders.cmcchecklistmanagement-services.server.port=<port> -Dflyway.domain.placeHolders.cmc-checklistservices.server.port=<port> -Dflyway.domain.placeHolders.cmcmailnotification.server.port=<port> -Dflyway.domain.placeHolders.platoconfig.url=jdbc:oracle:thin:@//<host>:1521/<SID> - Dflyway.domain.placeHolders.sms.url=jdbc:oracle:thin:@//<host>/<SID> - Dflyway.domain.placeHolders.cmc-kyccheck.server.port=<port> -Dflyway.domain.placeHolders.rabbitmq.password=<password> - Dflyway.domain.placeHolders.rabbitmq.userid=<userId> - Dflyway.domain.placeHolders.rabbitmq.port=<port> -Dflyway.domain.placeHolders.rabbitmq.host=<hostname> - Dflyway.domain.placeHolders.weblogic.userid=<userId> - Dflyway.domain.placeHolders.weblogic.password=<password> - Dflyway.domain.placeHolders.biPublisher.host=<host> - Dflyway.domain.placeHolders.biPublisher.port=<port> - Dflyway.domain.placeHolders.runReportTemplate=http - Dflyway.domain.placeHolders.emailTemplate=SSH - Dflyway.domain.placeHolders.dms.host=<host> -Dflyway.domain.placeHolders.dms.port=<port> - Dplato.jndi=jdbc/PLATO -Dplato-config.jndi=jdbc/PLATO -Dapigateway.jndi=jdbc/PLATO\_SECURITY -Dplato-ui-config.jndi=jdbc/PLATO\_UI\_CONFIG - Dsms.jndi=jdbc/sms -Dcmc.jndi=jdbc/CMNCORE -Dplato-feed-services.jndi=jdbc/PLATOFEED - Dplato-batch-server.jndi=jdbc/PLATO\_BATCH -Dplato-alerts-managementservices.jndi=jdbc/PLATOALERTS -Dflyway.domain.placeHolders.plato.jndi=jdbc/PLATO - Dflyway.domain.placeHolders.plato-config.jndi=jdbc/PLATO -Dflyway.domain.placeHolders.apigateway.jndi=jdbc/PLATO\_SECURITY -Dflyway.domain.placeHolders.plato-uiconfig.jndi=jdbc/PLATO\_UI\_CONFIG -Dflyway.domain.placeHolders.sms.jndi=jdbc/sms -Dflyway.domain.placeHolders.cmc.jndi=jdbc/CMNCORE -Dflyway.domain.placeHolders.platofeed-services.jndi=jdbc/PLATOFEED -Dflyway.domain.placeHolders.plato-batchserver.jndi=jdbc/PLATO\_BATCH -Dflyway.domain.placeHolders.plato-alerts-managementservices.jndi=jdbc/PLATOALERTS - Dflyway.domain.placeHolders.eureka.serviceUrl=http://<host>:<port>/plato-discoveryservice/eureka -Dflyway.domain.placeHolders.eureka.serviceurl=http://<host>:<port>/platodiscovery-service/eureka -Dflyway.domain.placeHolders.spring.zipkin.baseUrl=<host>:9411 - Dflyway.domain.placeHolders.zipkin.baseUrl=<host>:9411 - Dflyway.domain.placeHolders.zipkin.url=<host>:9411 - Dflyway.domain.placeHolders.eureka.client.serviceUrl.defaultZone=http://<host>:8005/platodiscovery-service/eureka -Dflyway.domain.placeHolders.zookeeper.port=2181 - Dflyway.domain.placeHolders.kafka.port=9092 -Dflyway.domain.placeHolders.kafka.host=<host> -Dflyway.domain.placeHolders.obscf.core.server.port=<port> -Dflyway.domain.placeHolders.OBCL.GWHTTPSERVLETURLOBCL=http://<host>:7003/GWHTT P/GWHttpServlet -Dflyway.domain.placeHolders.finance.server.port=<port> -Dflyway.domain.placeHolders.plato.services.zipkin.url=<host>:9411 - Dflyway.domain.placeHolders.FCUBS.GWHTTPSERVLETURLFCUBS=http://<host>:<port>/GW HTTP/GWHttpServlet -Dflyway.domain.placeHolders.limitmaint.server.port=<port> - Dflyway.domain.placeHolders.URL.ELCM\_HTTP\_URL=http://<host>:<port> -Dflyway.domain.placeHolders.limits.server.port=<port> -Dflyway.domain.placeHolders.eod.server.port=<port> -Dflyway.domain.placeHolders.autorecon.server.port=<port> -Dflyway.domain.placeHolders.obscf.report.server.port=<port> -Dflyway.domain.placeHolders.charges.server.port=<port> - Dflyway.domain.placeHolders.accounting.server.port=<port> -

Dflyway.domain.placeHolders.cmncore.cmc-branch.service.appId=CMNCORE - Dflyway.domain.placeHolders.obscf.maintenance.service.appId=SCFMAINT - Dflyway.domain.placeHolders.reconmaint.server.port=<port> - Dflyway.domain.placeHolders.manualrecon.server.port=<port> -Dflyway.domain.placeHolders.obscfcm.core.server.port=<port> -Dflyway.domain.placeHolders.filter.server.port=<port> -Dflyway.domain.placeHolders.instruments.server.port=<port> -Dflyway.domain.placeHolders.obscfcm.instruments-receivables.service.appId=OBSCFCMINST - Dflyway.domain.placeHolders.conductor.httpUri=http://<host>:<port>/obscfcm-workflowmanagement-services/service/v1/handleHTTPTask - Dflyway.domain.placeHolders.maint.server.port=<port> -Dflyway.domain.placeHolders.obscfcm.report.server.port=<port> - Dflyway.domain.placeHolders.workflow.server.port=<port> -Dflyway.domain.placeHolders.plato.server.port=<port> - Dflyway.domain.placeHolders.orchestrator.server.uri=http://<Conductor Host : PORT>/platoorch/api/ -Dflyway.domain.placeHolders.plato-config.sessionIdleTimeout=3000 - Dflyway.domain.placeHolders.plato-config.sessionIdleWarningTime=2940 - Dflyway.domain.placeHolders.plato-config.environment=DEV - Dflyway.domain.placeHolders.cashflow.server.port=<port> - Dflyway.domain.placeHolders.collmaint.server.port=<port> -Dflyway.domain.placeHolders.colltxn.server.port=<port> -Dapigateway.url=http://<host>:<port> - Dplato.services.config.port=<port> -Dplato.services.config.uri=http://<host>:<port> -Dplato.service.env=DEV -Dplato.service.logging.path=/scratch/work\_area/application/logs -Dflyway.domain.placeHolders.plato-batch-server.userId=<userId> - Dflyway.domain.placeHolders.plato-batch-server.branchCode=<branchCode> - Dflyway.domain.placeHolders.cmncore.jndi=jdbc/CMNCORE - Dflyway.domain.placeHolders.cmc-checklist-services.jndi=jdbc/CMNCORE - Dflyway.domain.placeHolders.checklistmanagement-services.jndi=jdbc/CMNCORE - Dflyway.domain.placeHolders.platoui.db.jndi=jdbc/PLATO\_UI\_CONFIG -Dflyway.domain.placeHolders.screenclass.db.jndi=jdbc/CMNCORE - Dflyway.domain.placeHolders.txncontroller.db.jndi=jdbc/CMNCORE - Dflyway.domain.placeHolders.facilities.db.jndi=jdbc/CMNCORE -Dplato.db.jndi=jdbc/PLATO - Dflyway.domain.placeHolders.plato.db.jndi=jdbc/PLATO - Dflyway.domain.placeHolders.sms.db.jndi=jdbc/sms - Dflyway.domain.placeholders.user.mapping.required=true -Dflyway.domain.placeHolders.platoconfig.schemas=PLATO -Dflyway.domain.placeHolders.apigateway.schemas=PLATO\_SECURITY - Dflyway.domain.placeHolders.platoui.schemas=PLATO\_UI\_CONFIG - Dflyway.domain.placeHolders.platoui.username=<username> - Dflyway.domain.placeHolders.platoui.password=<password> - Dflyway.domain.placeHolders.cmncore.schemas=COMMON\_CORE - Dflyway.domain.placeHolders.cmncore.db.password=<username> - Dflyway.domain.placeHolders.cmncore.db.username=<password> - Dflyway.domain.placeHolders.sms.schemas=SMSCD0 -Dflyway.domain.placeHolders.plato-uiconfig.schemas=PLATO\_UI\_CONFIG -Dflyway.domain.placeHolders.plato-feedservices.schemas=PLATOFEED -Dflyway.domain.placeHolders.plato-feedservices.schemas=PLATO\_FEED -Dflyway.domain.placeHolders.plato-batchserver.schemas=PLATO\_BATCH -Dflyway.domain.placeHolders.plato-alerts-managementservices.schemas=PLATOALERTS - Dflyway.domain.placeHolders.platoui.jdbcUrl=jdbc:oracle:thin:@//<host>:1521/<SID> -Dflyway.domain.placeHolders.cmncore.db.url=jdbc:oracle:thin:@//<host>:1521/<SID> -Dflyway.domain.placeHolders.cmncore.db.schemas=COMMON\_CORE - Dflyway.domain.placeHolders.cmc-obrh-services.server.port=<port> - Dflyway.domain.placeHolders.cmc-charges-calculation-services.server.port=<port> -

Dflyway.domain.placeHolders.plato.db.jndi=jdbc/PLATO - Dflyway.domain.placeHolders.sms.db.jndi=jdbc/sms - Dflyway.domain.placeHolders.flyway.plato.schema=PLATO - Dflyway.domain.placeHolders.flyway.sms.schema=SMSCD0 - Dflyway.domain.placeHolders.flyway.domain.schema=COMMON\_CORE - Dflyway.domain.placeHolders.obrh.db.jndi=jdbc/CMNCORE - Dflyway.domain.placeHolders.platouserlog.path=/scratch/work\_area/application/logs -Dflyway.domain.placeHolders.obcmreport.server.port=<port> -Dflyway.domain.placeHolders.plato.alerts.email.password=<password> - Dflyway.domain.placeHolders.plato.alerts.email.userId=<userId> - Dflyway.domain.placeHolders.cmncore.db.jndi=jdbc/CMNCORE - Dflyway.domain.placeHolders.vam.schemas=VAM - Dflyway.domain.placeHolders.vam.jndi=jdbc/VAM - Dflyway.domain.placeHolders.obscfcm.conductor.service.appId=OBSCFCMCDTR - Dflyway.domain.placeHolders.obscfcm.conductor.service.uri=http://<host>:7005/obscfcmworkflow-management-services/service/v1/handleHTTPTask - Dflyway.domain.placeHolders.plato.alerts.cmc.userId=<userId> - Dflyway.domain.placeHolders.plato.alerts.cmc.branchCode=<branchCode> - Dflyway.domain.placeHolders.plato.alerts.cmc.appId=CMNCORE - Dflyway.domain.placeHolders.platoorch.domain.jndi=jdbc/PLATO-O - Dflyway.domain.placeHolders.platoorch.domain.schemas=OBSCFCM\_WORKFLOWS\_CONDUC TOR -Dflyway.domain.placeHolders.cmc-obrhservices.kafka.server.path=/scratch/deployed/kafka/kafka -Dflyway.domain.placeHolders.cmcobrh-services.zookeeper.server.path=/scratch/deployed/kafka/apache-zookeeper-3.5.6-bin - Dflyway.domain.placeHolders.obcmcff.service.userId=<userId> - Dflyway.domain.placeHolders.obcmcff.service.branchCode=<branchCode> - Dflyway.domain.placeHolders.upload.handler.userId=<userId> - Dflyway.domain.placeHolders.upload.handler.branchCode=<branchCode> - Dflyway.domain.placeHolders.obcm.core.branchCode=<branchCode> - Dflyway.domain.placeHolders.obcm.core.userId=<userId> - Dflyway.domain.placeHolders.obcm.collectiontransaction.poolingjob.userId=<userId> - Dflyway.domain.placeHolders.obcm.colleactiontransaction.service.userId=<userId> - Dflyway.domain.placeHolders.obcm.mastermaintenance.service.userId=<userId> - Dflyway.domain.placeHolders.obscfcm.core.userId=<userId> - Dflyway.domain.placeHolders.obscfcm.core.branchCode=<branchCode> - Dflyway.domain.placeHolders.obscf.finance.emailto=<emailto> - Dflyway.domain.placeHolders.report-service.server.port=<port> -Dflyway.domain.placeHolders.report-service.username=<username> - Dflyway.domain.placeHolders.report-service.password=<password> - Dflyway.domain.placeHolders.report-service.jdbcUrl=jdbc:oracle:thin:@//<host>:1521/<SID> -Dflyway.domain.placeHolders.report-service.schemas=PLATO\_REPORT\_SERVICE - Dflyway.domain.placeHolders.plato-rule-service.server.port=<port> - Dflyway.domain.placeHolders.plato-rule.hostname=<host> - Dflyway.domain.placeHolders.platorule.domain.jndi=jdbc/PLATORULE - Dflyway.domain.placeHolders.platorule.domain.schemas=PLATORULE - Dflyway.domain.placeHolders.day0.server.port=<port> -Dflyway.domain.placeHolders.cmc-nlppipeline-services.server.port=<port> -Dflyway.domain.placeHolders.cmc-nlp-opennlpservices.server.port=<port> -Dflyway.domain.placeHolders.plato-config.db.jndi=jdbc/PLATO -Dflyway.domain.placeHolders.cmc-nlp-maintenance-services.server.port=<port> - Dflyway.domain.placeHolders.cmc-nlp-docview-services.server.port=<port> - Dflyway.domain.placeHolders.obcmprojec.server.port=<port> -Dflyway.domain.placeHolders.obscfcm.day0.server.port=<port> -Dflyway.domain.placeHolders.cmc-ml-indb-services.server.port=<port> - Dflyway.domain.placeHolders.obscf.day0.server.port=<port> -Dflyway.domain.placeHolders.cmcobrh-services.kafka.enabled=true -Dflyway.domain.placeHolders.cmc-slaservices.server.port=<port> -Dflyway.domain.placeHolders.obscfcm.filter.service.appId=OBSCFCMFILTER - Dflyway.domain.placeHolders.obscf.core.service.appId=SCFCORE - Dflyway.domain.placeHolders.obscfcm.filter.service.appId=OBSCFCMFILTER - Dflyway.domain.placeHolders.obscfcmalert.core.userId=<userId> - Dflyway.domain.placeHolders.obscfcmalert.core.branchCode=<branchCode> - Dflyway.domain.placeHolders.obscfcmalert.server.port=<port> - Dflyway.domain.placeHolders.obcbs.server.port=<port> - Dflyway.domain.placeHolders.plato.services.rule.uri=http://<host>:<port>/rule-service - Dflyway.domain.placeHolders.cmc-obcbs-services.schemas=COMMON\_CORE - Dflyway.domain.placeHolders.plato.service.logging.path=/scratch/work\_area/application/logs - Dflyway.domain.placeHolders.plato.service.env=DEV - Dflyway.domain.placeHolders.orch.cmc.brn=<branchCode> - Dflyway.domain.placeHolders.orch.cmc.user=<userId> - Dflyway.domain.placeHolders.orch.enableDynamicAllocation=false - Dflyway.domain.placeHolders.orch.enableSLA=false -Dflyway.domain.placeHolders.reportservice.domain.jndi=jdbc/REPORTSERVICE -Dflyway.domain.placeHolders.cmc.schemas=COMMON\_CORE - Dflyway.domain.placeHolders.report-service.template-metadata-directory=<dir path> - Dflyway.domain.placeHolders.report-service.output-directory=<dir path> - Dflyway.domain.placeHolders.report-service.fop-config-file=<path to fop.xconf>

export JAVA\_OPTIONS

#### <span id="page-9-0"></span>**Environment Variable for SMS,COMMONCORE, midoffice Domain**

The below parametrization should be done for all the domains (sms, commoncore, mid office) which are created in the weblogic server where the micro services are going to be deployed.

- 1. Go to the weblogic installation path (FMW installation path) in the Weblogic server where the plato, sms, common core, mid office is getting deployed
- 2. Go to location : Middleware/Oracle\_Home/user\_projects/domains/<respective\_domain>/bin
- 3. Create a file named "**setUserOverrides.sh"** content given below.

#!/bin/bash

JAVA\_OPTIONS="\${JAVA\_OPTIONS} -Dplato.services.config.port=<port> - Dplato.services.config.uri=http://<host>:<port> -Dplato.service.logging.path=<dir path> -Dflyway.enabled=true -Dplato.services.entityservices.port=<port>

export JAVA\_OPTIONS

### <span id="page-10-0"></span>**Environment Variable for CONDUCTOR Domain**

#!/bin/bash

JAVA\_OPTIONS=\$JAVA\_OPTIONS} -Dconductor.properties=<file path> - Dplato.services.gateway.port=<port> -Dplato.services.config.port=<port> -Dplato.services.config.uri=http://<host>:<port> -Dplato.service.logging.path=<dir path> -Dapigateway.url=http://<host>:<port> -Dkafka.host=<host> -Dkafka.port=9092 - Dzookeeper.port=2181

export JAVA\_OPTIONS

#### <span id="page-10-1"></span>**Environment Variable for OBSCFCM / OBCM managed servers**

Create a file called "**setUserOverrides.sh"** inside the weblogic bin location of OBSCFCM Service domain with content given below. All the environment variables for are listed & replace the values accordingly.

#!/bin/bash

JAVA\_OPTIONS=\$JAVA\_OPTIONS} -Dsms.db.jndi=jdbc/sms - Dplatoui.db.jndi=jdbc/PLATO\_UI\_CONFIG -Dcmc.db.jndi=jdbc/CMNCORE -Dplato.db.jndi=jdbc/PLATO -Deodbatch.db.jndi=jdbc/EODBATCH - Dplato.services.gateway.port=<port> -Dplato.services.config.port=<port> -Dplato.services.config.uri=http://<host>:<port> -Dplato.service.logging.path=<dir path> -Dapigateway.url=http://<host>:<port> -Dkafka.host=<host> -Dkafka.port=9092 -Dzookeeper.port=2181 -Deureka.host=<host> -Deureka.port=<port> -Dzipkin.url=http://<host>:9411 -Dworkflowservice.eureka.host=<host> -Dworkflowservice.eureka.port=<port> -Dobcl.service.userId=<userid> - Dcache.evict.interval.milliseconds=7200000 - Dcache.evict.initialdelay.milliseconds=7200000 -Dplato.service.env=DEV - Dconductor.properties=/scratch/ConductorConfig/config.properties - Dreport.schema.username=<username> -Dreport.schema.password=<password> - Daccnt.db.jndi=jdbc/OBSCFCM\_ACCOUNTING - Dcharges.db.jndi=jdbc/OBSCFCM\_CHARGES -Dobscfcmcore.db.indi=idbc/OBSCFCM\_CORE\_SERVICES -Dfilter.db.jndi=jdbc/OBSCFCM\_FILTER -Dmanualrecon.db.jndi=jdbc/OBSCFCM\_RECON -Dmaint.db.jndi=jdbc/OBSCFCM\_MAINTENANCE - Dreport.db.indi=idbc/OBSCFCM\_REPORT -Dworkflow.db.jndi=jdbc/OBSCFCM\_WORKFLOWS\_CONDUCTOR - Drecon.db.jndi=jdbc/OBSCFCM\_RECON - Dinstrument.db.jndi=jdbc/OBSCFCM\_INSTRUMENTS - Dobscfcmalert.db.jndi=jdbc/OBSCFCM\_ALERTS - Dcache.evict.interval.milliseconds=7200000 - Dcache.evict.initialdelay.milliseconds=7200000 -Dchatbot.url=http://<host>:<port> -Doda.uri=<uri> -Doda.channelid=<channelid> -Doda.secretkey=<secret> -Doda.isoda=Y - Dplato.cmc.default.brn= -Duser\_login\_id=<userid> -Dplato.service.env=DEV - Dupload.handler.userId=<userid> -Dupload.handler.branchCode=<branchcode>

export JAVA\_OPTIONS

#### <span id="page-11-0"></span>**Environment Variable for OBSCFCM Day0 managed server**

Create a file called "setUserOverrides.sh" inside the weblogic bin location of OBCM/OBSCFCM Service domain with content given below. All the environment variables for OBCM are listed & replace the values accordingly.

#!/bin/bash

JAVA\_OPTIONS=\$JAVA\_OPTIONS} -Dplato.db.jndi=jdbc/PLATO - Dcmc.db.jndi=jdbc/CMNCORE -Dplatoui.db.jndi=jdbc/PLATO\_UI\_CONFIG -Dsms.db.jndi=jdbc/sms - Dobcmcashflowforcasting.db.jndi=jdbc/OBCM\_CASHFLOW\_FORCAST - Dplatofeed.db.jndi=jdbc/PLATOFEED - Dobcmcollectionmaint.db.jndi=jdbc/OBCM\_COLLECTION\_MAINT -Dcollectiontxn.db.jndi=jdbc/OBCM\_COLLECTIONS - Dobscfcmcore.db.jndi=jdbc/OBSCFCM\_CORE\_SERVICES - Dworkflow.db.jndi=jdbc/OBSCFCM\_WORKFLOWS\_CONDUCTOR - Dplato.services.config.port=<Port> -Dplato.services.config.uri=http://<host>:<Port> - Dplato.service.env=<Environment\_Name> - Dplato.service.logging.path=/scratch/work\_area/application/logs - Dapigateway.url=http://<host>:<Port> -Deureka.host=<host> -Deureka.port=<Port> - Dfileupload.jdbc.url=jdbc:oracle:thin:@//<DBHost>:<Port>/orclcdb - Dfileupload.schema.username=OBSCFCM\_FILE\_PROCESSING - Dfileupload.schema.password=OBSCFCM\_FILE\_PROCESSING\_432 - Dworkflowservice.eureka.host=<host> -Dworkflowservice.eureka.port=<Port> - Dkafka.host=<host> -Dkafka.port=<Port> -Dzookeeper.port=<Port> - Dplato.services.gateway.port=<Port> -Dplato.services.config.port=<Port> - Dobcmreport.db.jndi=jdbc/OBCM\_REPORT - Dobcmcashflowprojection.db.jndi=jdbc/OBCM\_CASHFLOW\_PROJECTION

export JAVA\_OPTIONS

#### <span id="page-11-1"></span>**Environment Variable for OBCM Day0 managed server**

Create a file called "**setUserOverrides.sh"** inside the weblogic bin location of OBCM day0 Service domain with content given below. All the environment variables for OBCM are listed & replace the values accordingly.

#!/bin/bash JAVA\_OPTIONS=\$JAVA\_OPTIONS} -Dplato.services.config.port=<port> -Dplato.services.config.uri=http://<host>:<port> -Dplato.service.env=DEV -Dplato.service.logging.path=<dir path> -Dplato.db.jndi=jdbc/PLATO -Dsms.db.jndi=jdbc/sms -Dplatoui.db.jndi=jdbc/PLATO\_UI\_CONFIG -Dcmc.db.jndi=jdbc/CMNCORE - Dplatofeed.db.jndi=jdbc/PLATOFEED -Deodbatch.db.jndi=jdbc/PLATOBATCH - Daccnt.db.jndi=jdbc/OBSCFCM\_ACCOUNTING - Dcharges.db.jndi=jdbc/OBSCFCM\_CHARGES -

Dobscfcmcore.db.jndi=jdbc/OBSCFCM\_CORE\_SERVICES - Dfilter.db.jndi=jdbc/OBSCFCM\_FILTER -Dinstrument.db.jndi=jdbc/OBSCFCM\_INSTRUMENTS - Dmanualrecon.db.jndi=jdbc/OBSCFCM\_RECON -Dmaint.db.jndi=jdbc/OBSCFCM\_MAINTENANCE - Dreport.db.jndi=jdbc/OBSCFCM\_REPORT -Dworkflow.db.jndi=jdbc/OBSCFCM\_WORKFLOWS\_CONDUCTOR - Dobscfcm\_debug\_userId=<userid> -Dapigateway\_url=http://<host>:<port> - Dobscfcm\_purchse\_buyer1\_userId=<userid> - Dobscfcm\_purchse\_buyer1\_branchcode=<branchcode> - Dobscfcm\_purchse\_seller1\_userId=<userid> - Dobscfcm\_purchse\_seller1\_branchcode=<branchcode> - Dobscfcm\_invoice\_buyer1\_branchCode=<branchcode> - Dobscfcm\_invoice\_buyer1\_userId=<userid> -Dobscfcm\_payment1\_branchCode=<branchcode> -Dobscfcm\_payment\_userId=<userid> -Dobscfcm\_invoice\_seller1\_branchCode=<br/>chranchcode> -Dobscfcm\_invoice\_seller1\_userId=<userid> -DaccountingBranchCode=<branchcode> - Drole\_id=OSCF\_MAKER -DapplicationCode=OBSCF -Dobcm\_role\_id=OBCM\_ROLE - Dobscfcm\_role\_id=OBSCFCM\_ROLE -Duser\_login\_id=<userid> -DbranchId=<branch id> - DbranchCode=<br/>  $\epsilon$ branchcode>

export JAVA\_OPTIONS

#### <span id="page-12-0"></span>**Environment Variable for OBCM Day0 managed server**

Create a file called "**setUserOverrides.sh"** inside the weblogic bin location of Obscf day0 Service domain with content given below. All the environment variables for OBSCF are listed & replace the values accordingly.

#!/bin/bash

JAVA\_OPTIONS=\$JAVA\_OPTIONS} -Dplato.services.config.port=<Port>

-Dplato.services.config.uri=http://<host>:<Port>

-Dplato.service.env=<Environment\_Name>

-Dplato.service.logging.path=<LogPath>

-Dplato.db.jndi=jdbc/PLATO

-Dsms.db.jndi=jdbc/sms

-Dplatoui.db.jndi=jdbc/PLATO\_UI\_CONFIG

-Dcmc.db.jndi=jdbc/CMNCORE

-Dplatofeed.db.jndi=jdbc/PLATOFEED

-Dday0.db.jndi=jdbc/PLATO

-Dobcmcashflowforcasting.db.jndi=jdbc/OBCM\_CASHFLOW\_FORCAST

-Dobcmcollectionmaint.db.jndi=jdbc/OBCM\_COLLECTION\_MAINT

-Dcollectiontxn.db.jndi=jdbc/OBCM\_COLLECTIONS

-Dobcmreport.db.jndi=jdbc/OBCM\_REPORT

-Dday0.server.port=<Port>

-Deureka.host=<host>

-Deureka.port=<Port>

-Drole\_id=OSCF\_MAKER

-Drole\_desc=OSCF\_MAKER\_role\_desc

-Duserloginid1=<user1>

-Duserloginid2=<user2>

-Duser1name=<user1>

- -Duser2name=<user2>
- -DuserPassword1=<password>
- -DuserPassword2=<password>

-Duserhomebranch=<branch\_code>

-Duserlocale=<locale>

-Duserstartdate=<start-date>

-Duserenddate=<end-date>

-Dbankcode=<branch\_code>0

-Dbankdesc=<Bank\_Description>

-Dbranchcode=<branch\_code>

-Dbranchname=<Branch\_Name>

-Dbranchaddr1=Address1

-Dbranchaddr2=Address2

-Dbranchaddr3=Address3

-Dbranchccy=<Currency>

-Dcountrycode=<Currency>

-Dwalkincustomer=<Cust\_ID>

-Dhostcode=Host1

-Dhostdesc=Host1

-Dprocesstimezone=GMT

-Dsourcesystem=OBCMS

-Dsourcesystemdesc=Oracle

-Dsourcesystembranch=OBCMS

-Dpreviousworkingday=01-APR-20

-Dcurrentworkingday=02-APR-20

-Dnextworkingday=03-APR-20

-Dlang\_code=ENG

-Dlang\_desc=English

-Dlang\_iso=en

-Dapigateway\_url=http://<host>:<Port>

-Dobcm\_branchcode=<branch\_code>

-Dobcm\_userId=<UserID>

-Dobcm\_role\_id=OBCM\_ROLE

export JAVA\_OPTIONS